# Sun OpenBoot PROM Quick Reference Card

(Last Revised 03/01/2002)

# **OBP Primary tasks**:

- **1)** Test and initialize the system hardware
- **2)** Determine the hardware configuration
- **3)** Boot the operating system from either a mass storage device or the network
- **4)** Provide interactiv e debugging facilities for testing hardware and software

# **Prompts**

> Restricted Monitor Prompt. Limited options. ok OpenBoot PROM command prompt. All OBP command access is

available in this mode.

# **Devices**

The devalias command can be used to display the default device aliases on your system, the nvalias command will show the aliases defined in the NVRAM and  $t_{\text{m}}$  and will show all devices in the OpenBoot device tree.

Devices are represented in device tree format similar to the following:

# **/sbus@1f,0/SUNW,fas@e,8800000/sd@3,0:a**

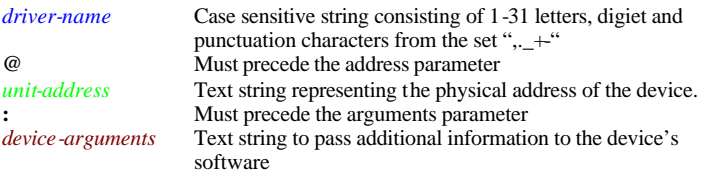

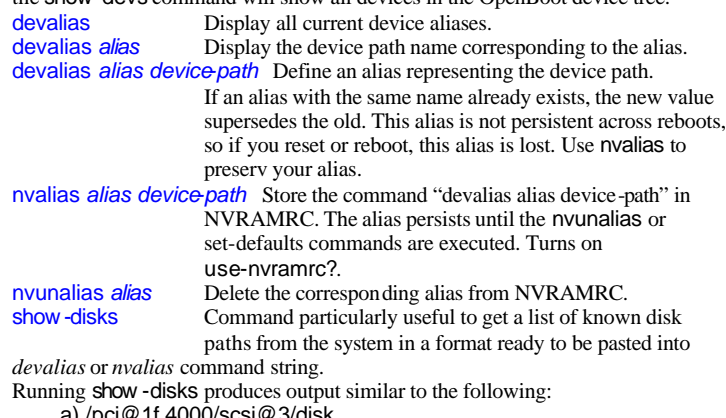

jumpstart server available and configured for the machine. (There may be another purpose, but information is hard to come by on the true benefits of this process.) There are tests available for the system from the OpenBoot PROM, but not all tests are available from all machines, Following are some of the more common tests.<br> **Prope-scsi** ldentify devices attached to a SCSI bus (will not work for Identify devices attached to a SCSI bus (will not work for

PCI devices – use show-devs instead) probe-scsi-all Identify devices attached to all SCSI buses (will not work

- a) /pci@1f,4000/scsi@3/disk
- b) /pci@1f,4000/ebus@1/fdthree@14,3023f0
- c) /pci@1f,6000/scsi@3/disk
- q) NO SELECTION

Enter Selection, q to quit:

(Here you would enter the letter of the disk you want to use. The system will put this into a paste buffer and output the following:)

Type ^Y (Control-Y) to insert it in the command line. (Now you don't have to retype all of the device path when setting an alias. You can use Control-y for most of the device path.)

Example using the path defined by letter *c* in the previous sample: nvalias newdisk (Control-y)@2,0

Would setup an nvalias for newdisk which would use the device path */pci@1f,6000/scsi@3/disk@2,0*. The trailing @2,0 adds the unit address 2,0 so the system knows which unit address to boot from on that device path. The device paths and unit address will vary, so this shortcut saves some typing, but it will not do everything for you.

# **Help**

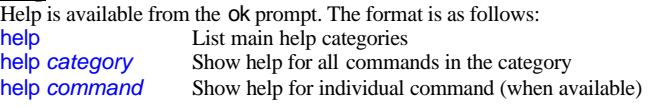

# **Testing and Diagnostics**

Several diagnostic routines and tests are available in the OpenBoot PROM. The system can be put into diagnostic mode by setting the *diag-switch?* configuration variable to *true*, setting the machines diagnostic switch (if available) or by a system dependant request. The level of diagnostic output is controlled by the configuration setting *diag-level* (max is the default). The default *diag-device* is *net* and this will look for a network boot server to boot from. Booting with *diag-switch?* set to *true* will pretty much reinstall the OS if the *diag-device* is set to *net* and there is a

firmware-version Displays major/minor CPU firmware version.<br>
Show-sbus Display list of installed and probed Shus device Display list of installed and probed Sbus devices show-devs Display list of installed and probed devices<br>show-pci-devs Display all PCI devices. show-pci-devs Display all PCI devices.<br>
show-disks Display a list of known of Display a list of known disks in format for use in creating device alias.

for

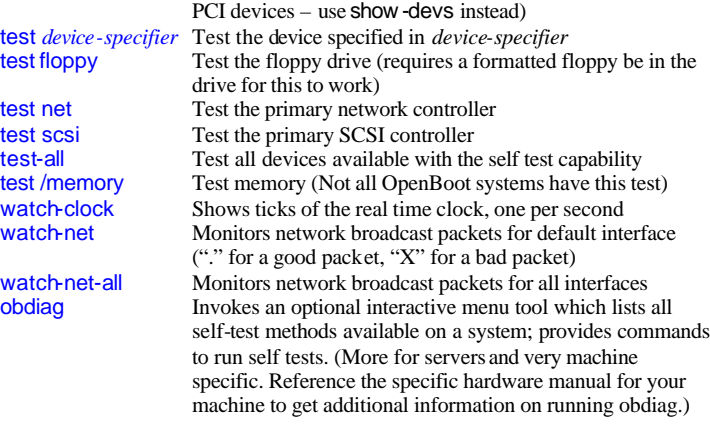

#### **Booting**

There are numerous methods for booting your system. The boot process relies on device aliases, input parameters and configuration options to determine where to boot from and what options are to be used. Examples: boot [device-specifier] [arguments]

setenv security -password *password* Sets the PROM security password to what is specified in the *password* field. This password must be between zero and eight characters (any characters after the eight are ignored) and the password takes affect immediately – no reset is required. Once set, if you enter an incorrect password there is a delay of around 10 seconds before you are able to try again and the security -#badlogins counter is incremented. The password is never shown as you type it or with printenv . printenv security-mode Display the current mode for the PROM security.

setenv security -mode *mode* Where *mode* can be none, command, or full. *none* No password required (default).

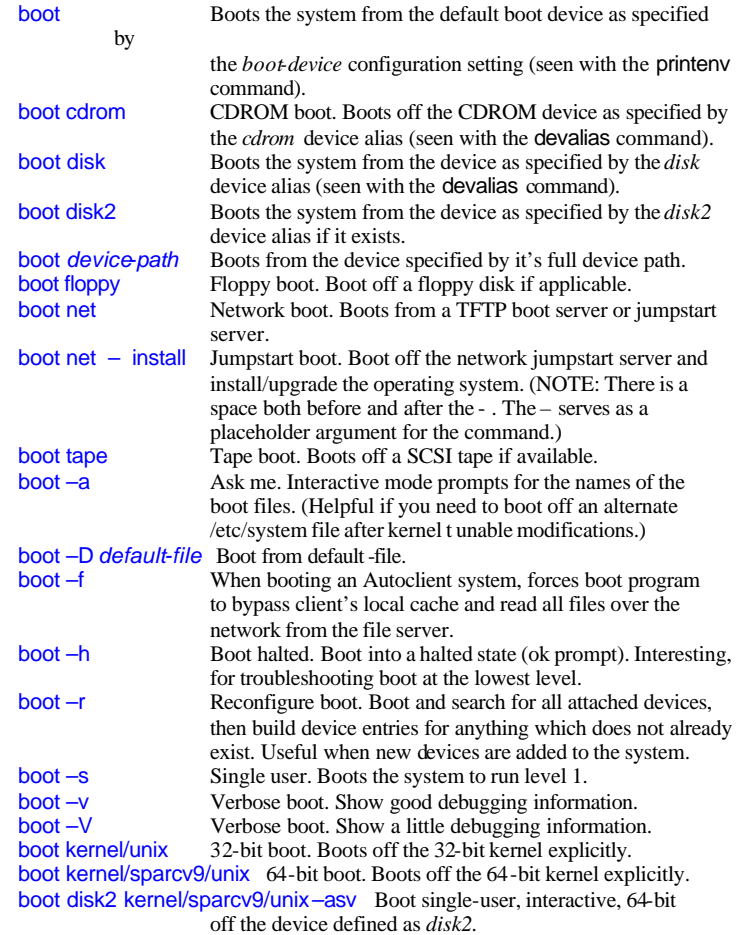

### **Displaying System Information**

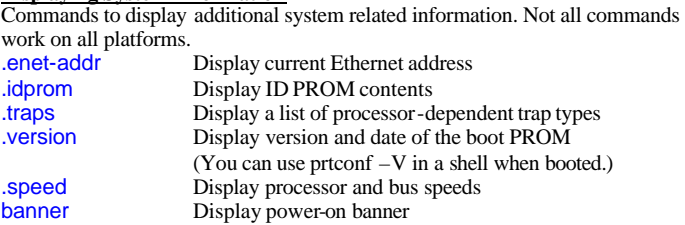

# **Miscellaneous Commands and Resets**

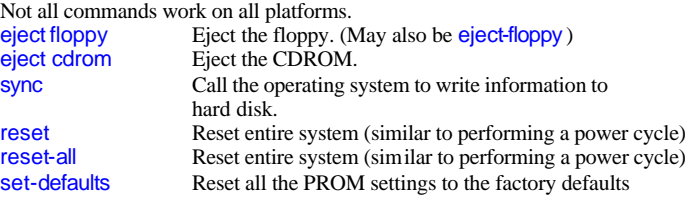

## **Emergency Keyboard Commands**

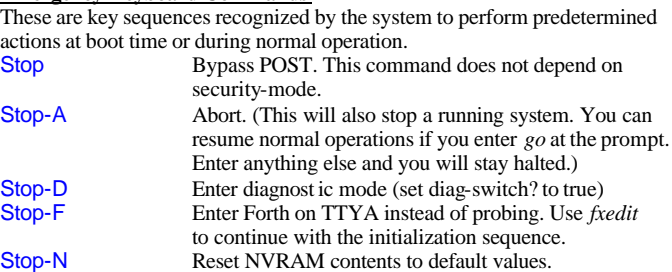

#### **NVRAMRC Commands**

The NVRAMRC can be accessed with some simple editing commands. Following are a basic set of these commands for entering and manipulating information in the NVRAMRC.

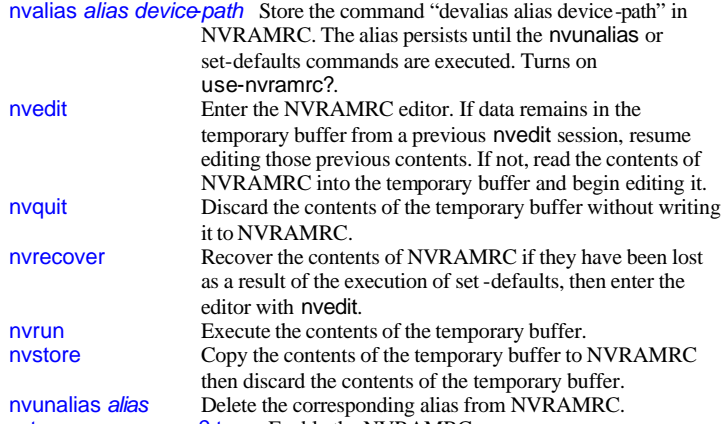

seteny use-nyramrc? true Enable the NVRAMRC

#### **NVRAMRC Editor Commands**

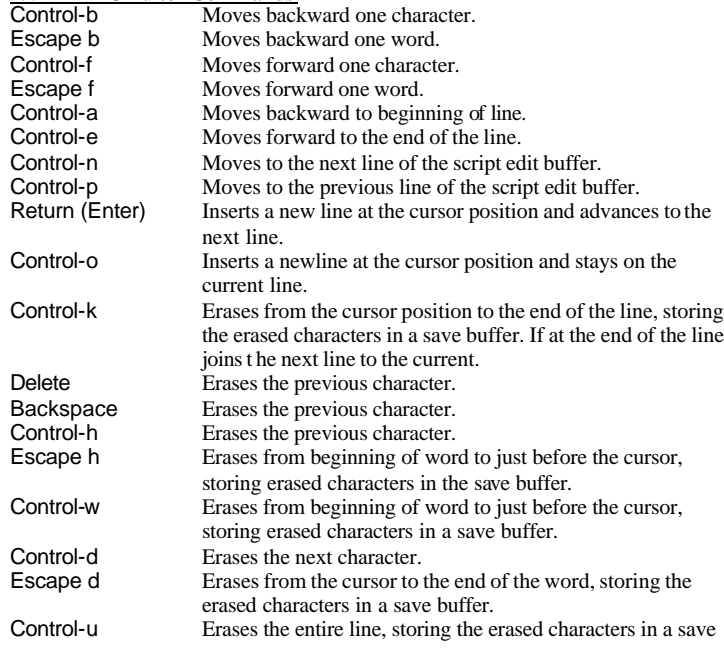

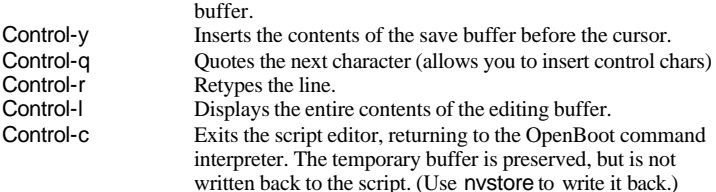

### **Setting Security Variables**

The NVRAM security variables control the set of operations users are allowed to perform from the OpenBoot PROM user interface and can be set with the following:

> *command* All commands except for *boot* and *go* require the password. *full* All commands except for *go* require

the password.

?? CAUTION: You must set your security password *before* setting the security mode. (The password is blank by default, but if already set by someone, you won't know what it is and will not be able to disable it.) If you forget the security password, you may not be able to use your system and must call the vendor for a replacement PROM.

printenv security-#badlogins Display the number of failed security password attempts (since any reset of the counter). setenv security -#badlogins *number* Reset the security -#badlogins counter. This counter keeps track of the number of failed security password attempts.

#### **Changing the Power-on Banner**

The banner information seen from power-on can be modified with the oem-banner and oem-banner? configuration settings. By default the banner shows information like processor type and speed, PROM revision, memory, hostid and Ethernet address.

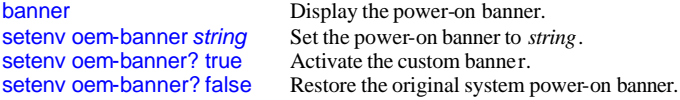

#### **Setting and Checking NVRAM Configuration Variables**

These variables determine startup and communication characteristics. They are set and checked with the Cshell-style setenv and printenv commands. Following is a list of commands which are available from the OpenBoot PROM ok command prompt (as opposed to the OpenBoot PROM Restricted mode prompt > ):<br>printeny Display current variables and current default values Display current variables and current default values. printenv *variable* Shows the current value of the named variable. setenv *variable value* Set *variable* to the given decimal or text *value*. set-default *variable* Reset the value of *variable* to the factory default. set-defaults Reset variable values to the factory defaults.<br>
password Set security-password Set security-password

Some variables can be checked or set while the system is up and running by using the eeprom command (/usr/sbin/eeprom in Solaris 8). Not all variables can be modified from the eeprom command and EEPROM contents may only be altered by super user.

eeprom Display current variables and values from the EEPROM. eeprom *variable*=*value* Set *variable* to the given decimal or text *value*.

Note: If the variable has special characters like # or ?, you should enclose the variable in double quotes.

(Example: eeprom "auto-boot?"=true )

You will notice more variables and information is available from the ok prompt than the eeprom command displays. Also, not all device information will be displayed from the eeprom command. You may see "data not available" for those settings which can not be viewed from the booted/running state via eeprom. You may need to shut down to be able to change or view this information.

#### **OBP Variables**

(Following is a partial list of OBP configuration variables. These vary based on machine types and PROM versions.)

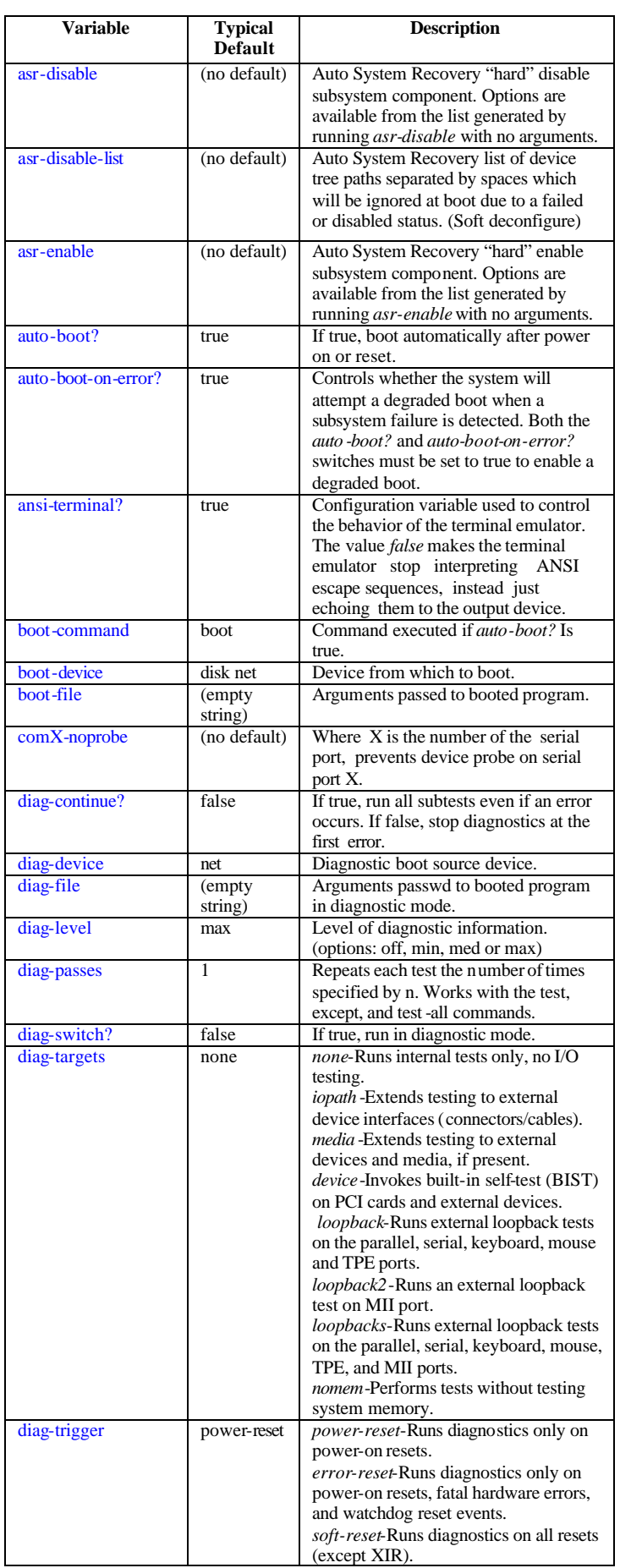

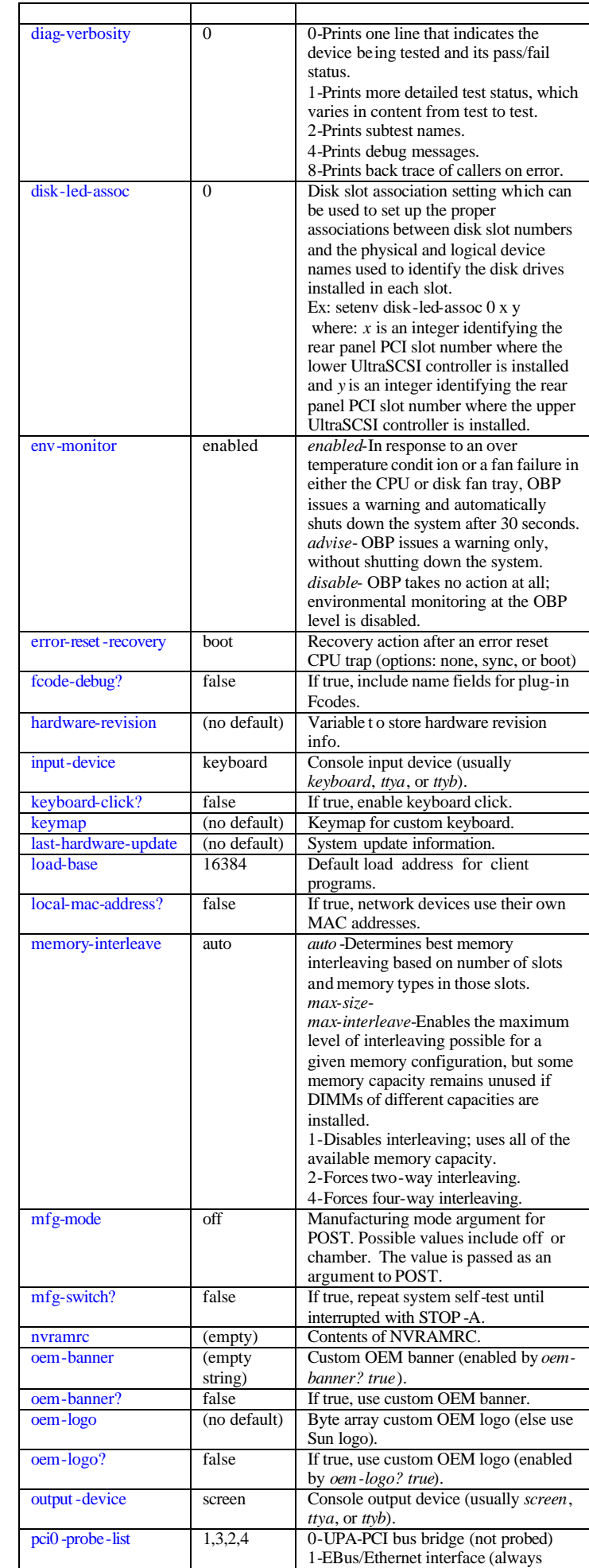

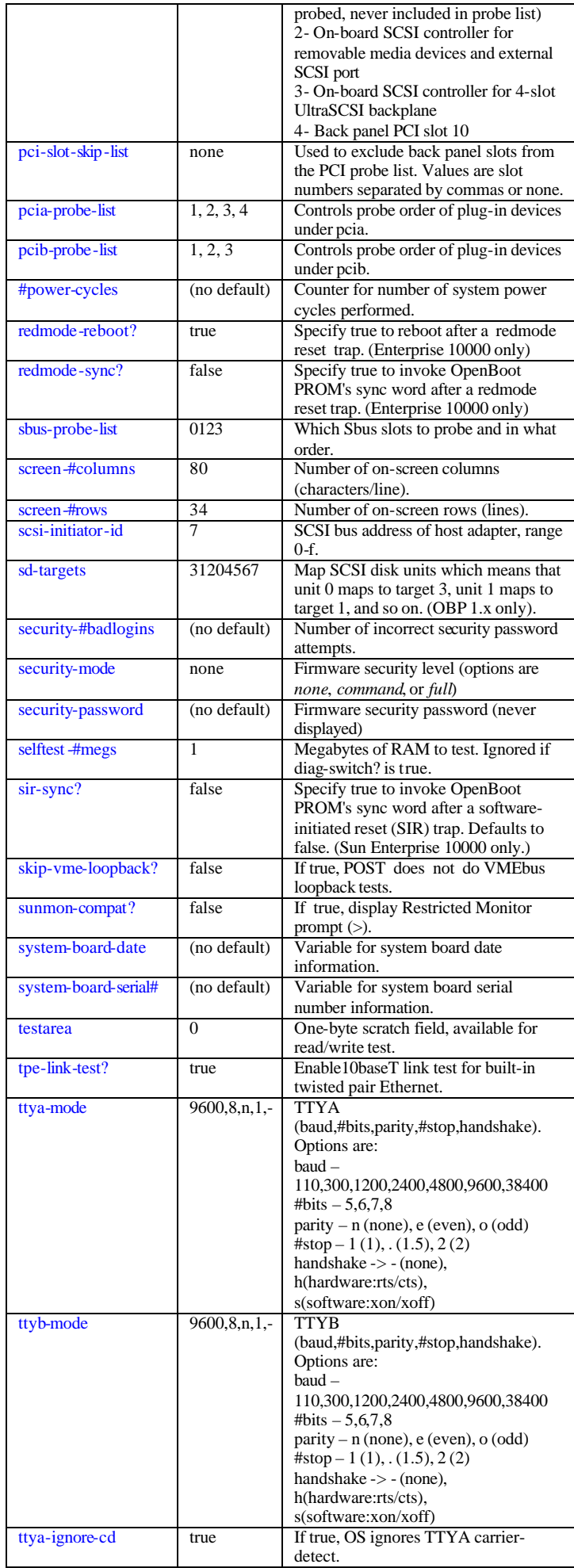

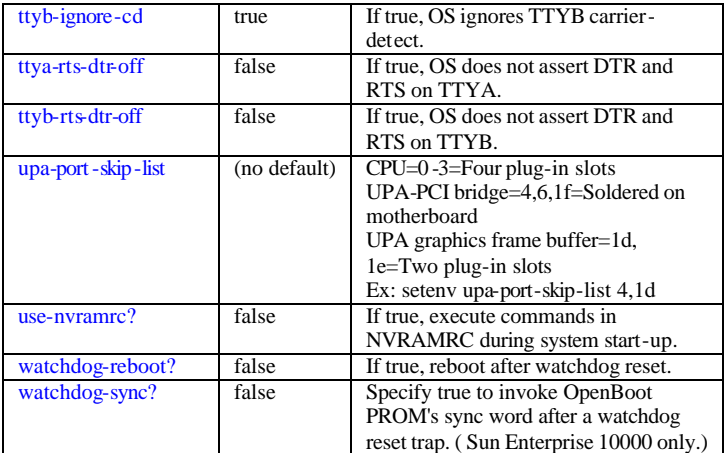

# **Troubleshooting**

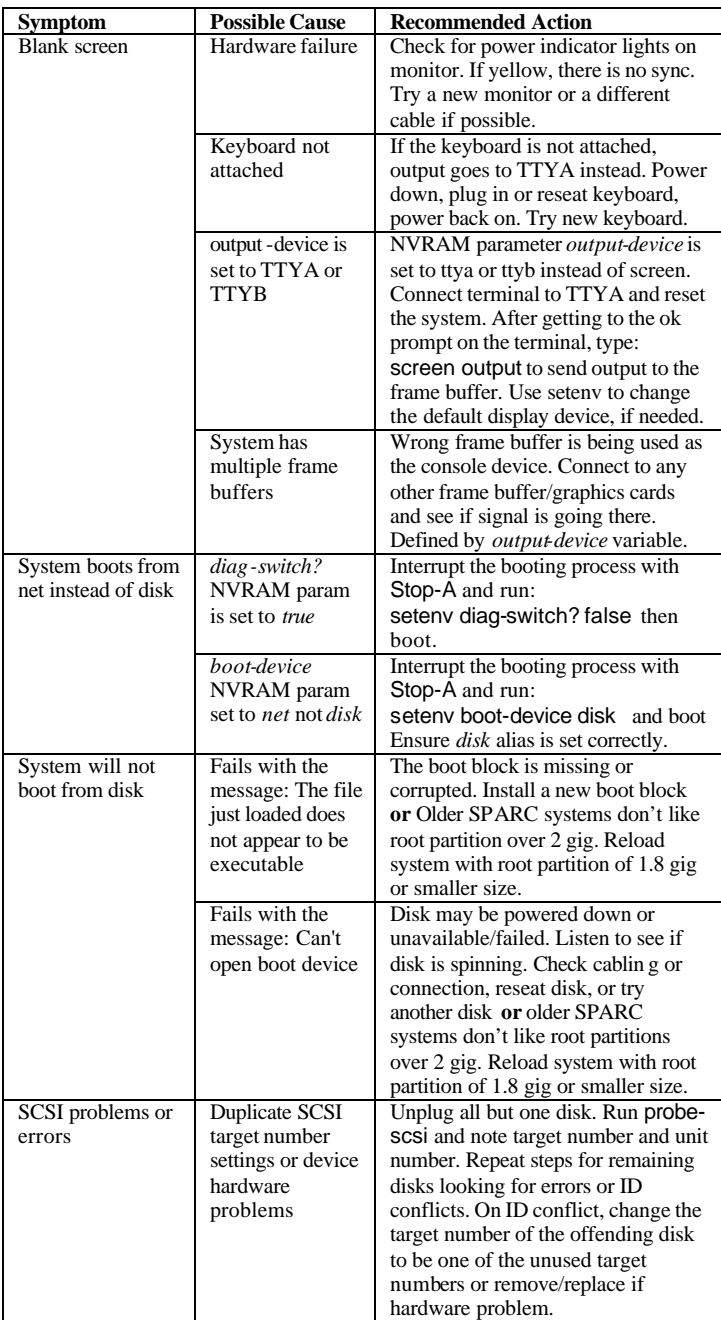

#### **Helpful Web Links**

http://docs.sun.com - Sun Microsystems Online Documentation Site http://sunsolve.sun.com - Sun Microsystems Online Help Resource Site http://searchsolaris.com - Sun Oriented Website and of course there's always **http://google.com** - Great Web Search Site